#### Introduction to Arduino Programs : *Sketches*

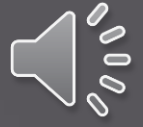

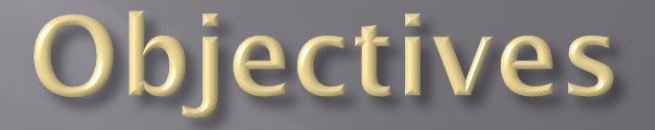

- Understand the basic structure of an Arduino sketch
- Identify each part of the structure
- Understand the importance and significance of well documented code using comments
- Understand variable types and how to use them
- Understand the importance of "grammar and punctuation" in a C program
- Understand how digital outputs are implemented

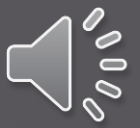

#### Arduino programs: "Sketches"

 $\Box$  A "Sketch" is a single program that runs on an Arduino device.

- There are four basic parts of a sketch:
	- 1. Header definition of what the program does, who wrote it, and the date.
	- 2. Variable definitions
	- *3. setup* function defines how I/O pins will be used
	- *4. loop* function main code that runs indefinitely

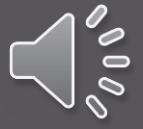

## Header

- The header is a group of *comments* that provides important information about the program including:
	- Title of program
	- Purpose of program
	- Author of program
	- Date program was created
	- **Revisions**
	- **Other files the program uses**
	- $\blacksquare$  I/O connections
	- **TO DO list**

Most important

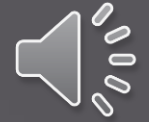

#### Simple Header example

/\*

Name of program: Blink#2 Purpose of program: Flashes LED on board using a constant and variable. Created by: Tom Thoen Date: 1/20/2017 \*/

This is the MINIMUM information required for any program you are writing in class!!

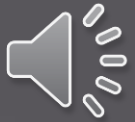

### Comments are created two ways example #1 : block

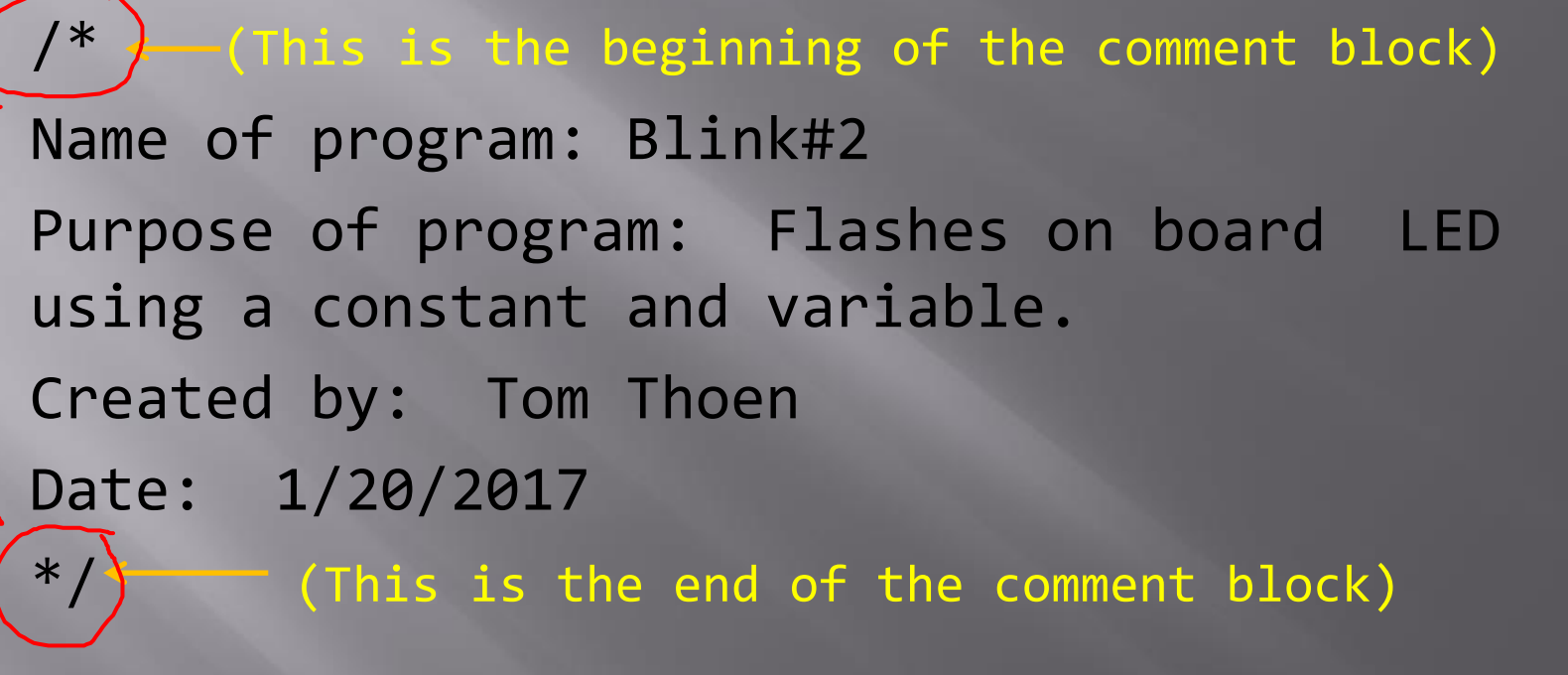

Note – the comments do not "do" anything in the program – they are there just to make the code more readable and document what's going on.

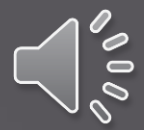

## Comments Example  $#2$  – single line:

blinkNum =  $20$ ; // Number of LED flashes when "stop" pressed

Usually used on the same line as the code

*Not very exciting or fun – but INCREDIBLY important! Helps the reader (and you) understand what the code means!* 

And no, you <u>don't</u> have to comment every line of code – but it helps to keep track of what the code does.

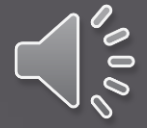

#### Parts of an Arduino program: Variable definitions

- A *variable* is simply a small amount of memory used to store a numeric value or character while the program is running.
- It can be a single bit, a signed value, a byte, or a floating point value.
- **Before using a variable, we need to define it's** *name* and *type.*

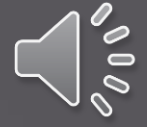

#### Variable definitions -Examples of different types

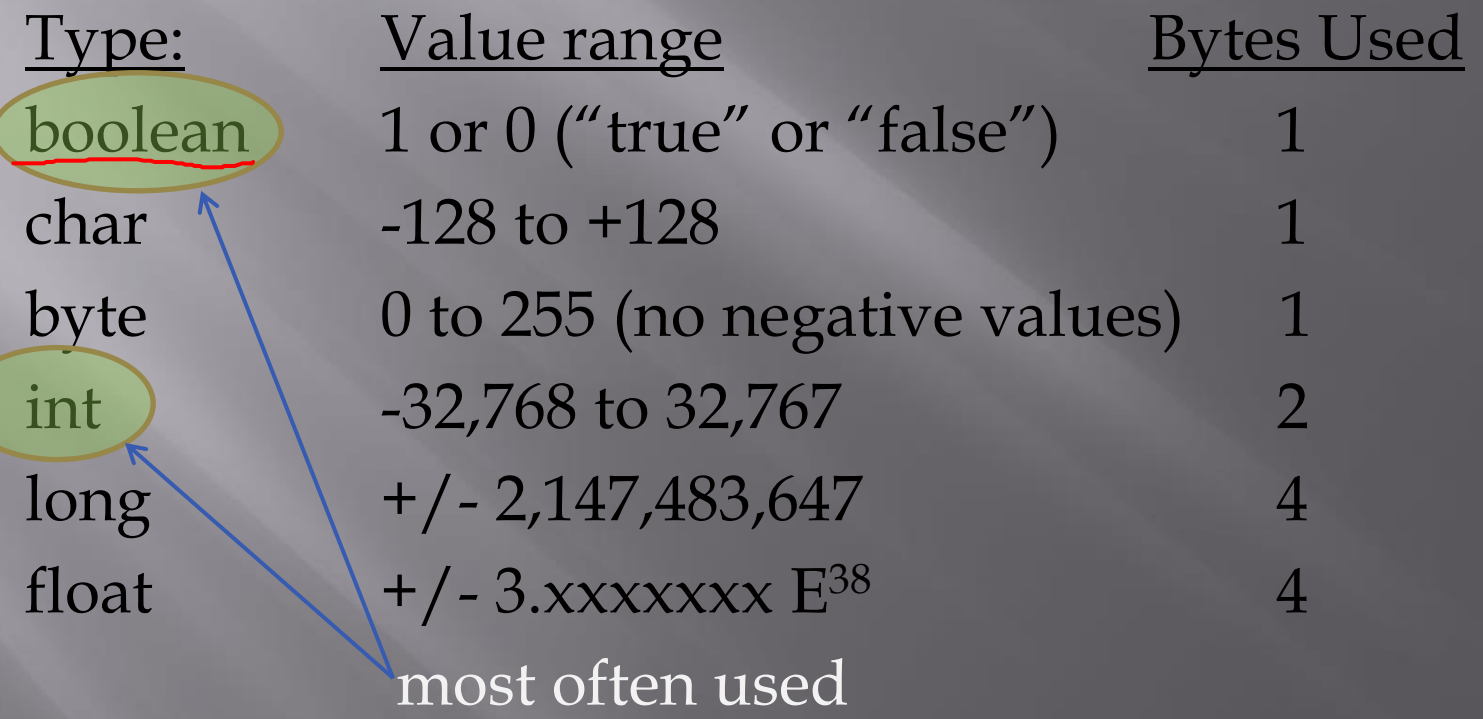

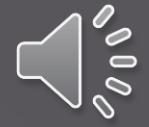

#### How are variables defined in a sketch??

boolean flashMode = 0; declare variable and initialize to zero (type) (name) (value)

int longDelay = 2000; declare variable and initialize to 2000 byte redLED = 13; Create a variable name (for an LED on pin 13) int delayTime =  $500$ ; Create a variable for the flash time  $*$ 

\* Note – what would happen if we used byte instead of int?

Although it is not necessary to initialize a variable to a value, it's generally a good idea as it is not guaranteed to be equal to zero at the beginning!

#### Parts of a sketch: the setup function

The *setup* function initializes the Input and Output pins, and serial (communication) functions.

The *setup* function only runs one time at the beginning of the program.

So, what is a *function* anyway? We'll be discussing these in a lot of detail; for now think of them as little subprograms.

#### Setup example:

**Int ledPin = 13; // define ledPin = 13**

**void setup( )** 

**{**

**}**

 **pinMode (ledPin, OUTPUT); // initialize digital pin 13 as an output.**

- Some important notes:
	- *void* means that the function doesn't return a value we'll talk about this more later
	- The () following the function name *setup* shows that it is a function.
	- **The curly braces**  $\{\}$  define the beginning and end of the function
	- *pinMode* is a pre-defined command in the Arduino programming language. It is used to define whether a pin on the I/O header is used for input or output.

## And last but not least...  $loop$

The **loop** function is the main part of the program that runs continuously once **setup** has completed.

```
void loop() 
\{// The main program goes here…
    // and loops forever until you reset or 
    // turn off the power…
```
}

#### **Digital Outputs**

In order to turn a digital output on or off, we need to do two things:

- 1. Define which pin we will turn on or off
- 2. Set it to a high voltage (5 Volts) or a low voltage (0 volts)

#### digitalWrite(13, HIGH);

Pin numbe (this is the LED on the board)

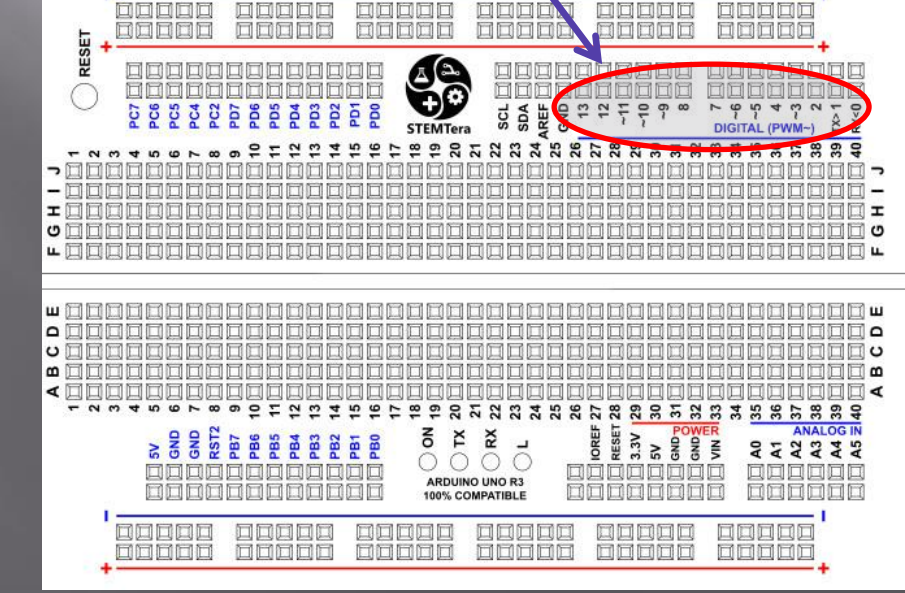

Output voltage  $(HIGH = 5V, LOW = 0V)$ 

#### **Digital Outputs**

#### Pin number 13 is also connected to the LED on the board Usually outputs 2 – 13 are used on the UNO **DOODO** 通过同国 ooood **Endra** noooo 问回回回回 **NNNNH** 耳 VOOO 同同口  $\square$ 网间回回 **DODOL** 日口口口口 RESET (ച كالكالمريض 回回回 PC2<br>PD7 **SCL** SDA<br>AREF GYP **PO** PC5 PC4  $13$  $12$  $\overline{\tau}$  $0^{\circ}$ **დ**  $\infty$  $99$  $4 \frac{1}{2}$  $\frac{1}{2}$ **L**3 **STEMTera** DIGITAL (PWM~) Q  $\overline{a}$  $\overline{9}$ 13  $15$ 16 18 e 20  $22$ 23 25 26  $\overline{z}$  $28$ 17 21  $\frac{8}{3}$ **00000** co ∾ っ I I ⊟ ບ ပ 回回口 ய ∐ ш ∏ o ۵ ⊺ ບ ပ æ  $\omega$ ∏∢ ⋖⊫  $\overline{6}$ ≌  $\frac{6}{5}$  $\overline{20}$ 33585 **8885883885889**  $\overline{a}$ s 21 RESET?  $\frac{8}{6}$ <br>  $\frac{1}{6}$ <br>  $\frac{1}{6}$ <br>  $\frac{1}{6}$ <br>  $\frac{1}{6}$ <br>  $\frac{1}{6}$ **IOREF** POWER<br>3<br>3<br>3<br>5<br>5 š  $\frac{3.3V}{5V}$ **ANALOG IN** r PB6 PB3 PB2 ř PB5 FB7 PB<sub>4</sub> FBT PB<sub>0</sub> 222242 回口 **ARDUINO UNO R3** 100% COMPATIBLE **回回回回回** 口口口 口口口 OOOOO **回回回回回** 网间回回回 onnon **ODDOO Edona ODOOO** noooo 可回回回回

#### **Digital Outputs**

Instead of using a number it is better to name the pin as a *constant\** at the beginning of the program as follows:

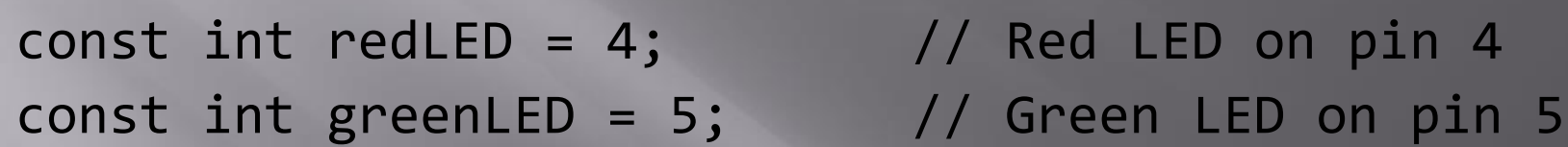

In the program, we can now use the names instead of the pin numbers:

digitalWrite(redLED, HIGH); // Turn on red LED digitalWrite(greenLED, LOW); // Turn off Green LED

\* A *constant* is a special type of variable that can't change in the program

#### The Delay function

A very simple function used in programs is the *delay* function.

- *delay* essentially stops the program for a fixed time
- *delay* is an example of *built-in functions* in the Arduino library

 delay(1000); // delay for one second Note the parentheses following the function name

The value 1000 is called an *argument*, and it is *passed* to the function.

The units of the delay value are milliseconds.

#### Example Program

```
/*
Name: Blink227
Purpose of program: Flashes an LED at a rate of 1 Hz, repeatedly.
Author: Jose Programmer
Date: 2/27/2017
*/
const int LED = 13;
void setup() 
{
  pinMode(LED, OUTPUT); // initialize digital pin 13 as an output.
}
void loop() \frac{1}{\sqrt{2}} // the loop function runs over and over again forever
{
  digitalWrite(LED, HIGH); // turn the LED on (HIGH is the voltage level)
 delay(1000); // wait for a second
```
}

 digitalWrite(LED, LOW); // turn the LED off by making the voltage LOW delay(1000);  $//$  wait for a second

[yawn] – not that exciting, but it has all four of the elements described…can you spot them all??

### **Grammar and Punctuation**

■ The "C" programming language is a structured language, but has some rules:

- White spaces are ignored
- Variable definitions and functions are followed by a semicolon ; Think of it as the period at the end of a sentence.
- Functions are followed by parenthesis () if nothing is passed to the function the "insides" are empty
- The "body" of a function is surrounded by curly braces { }
- For readability, the body of a function is indented

### Wiring outputs to the Arduino

- The output voltage of each digital pin is 5 volts.
- The output current of the Arduino pins is fairly low – 20 milliAmps (mA) is a safe value to use.
- However, the Maximum current for groups of outputs is:
	- Sourcing: 300mA
	- Sinking: 400mA
- If we are just using LED's and limit the current to 10mA there shouldn't be a problem.
- However, watch for shorting outputs!

#### What do the output pins look like inside the Arduino?

VERY simplified view…

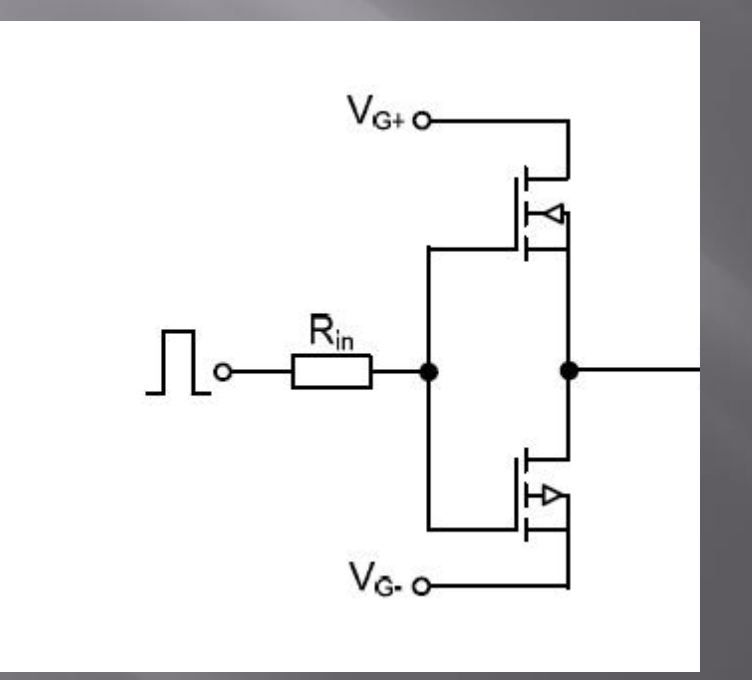

# Wiring LED's

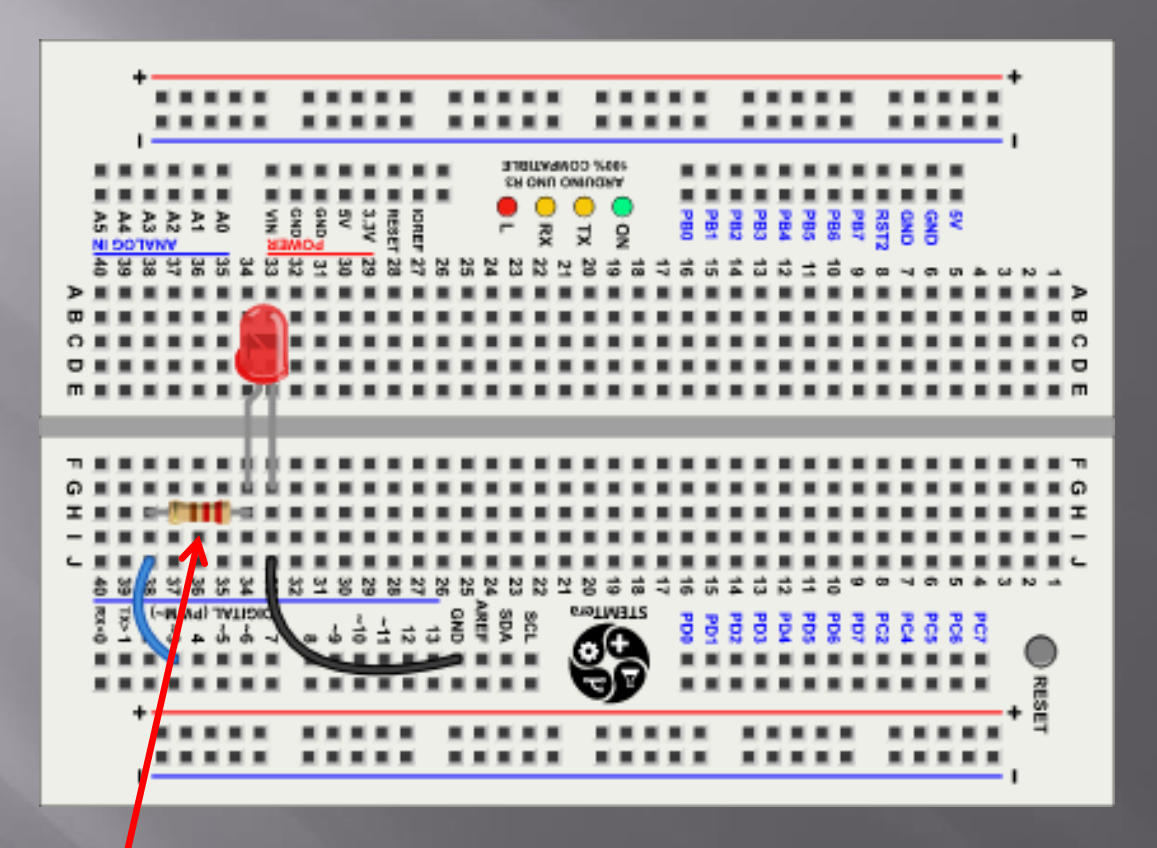

Typical resistor values are 330 – 470 Ohms

Each output requires a resistor if multiple LED's are on at the same time

#### NEVER connect an LED to an output without a resistor!!! Why not??

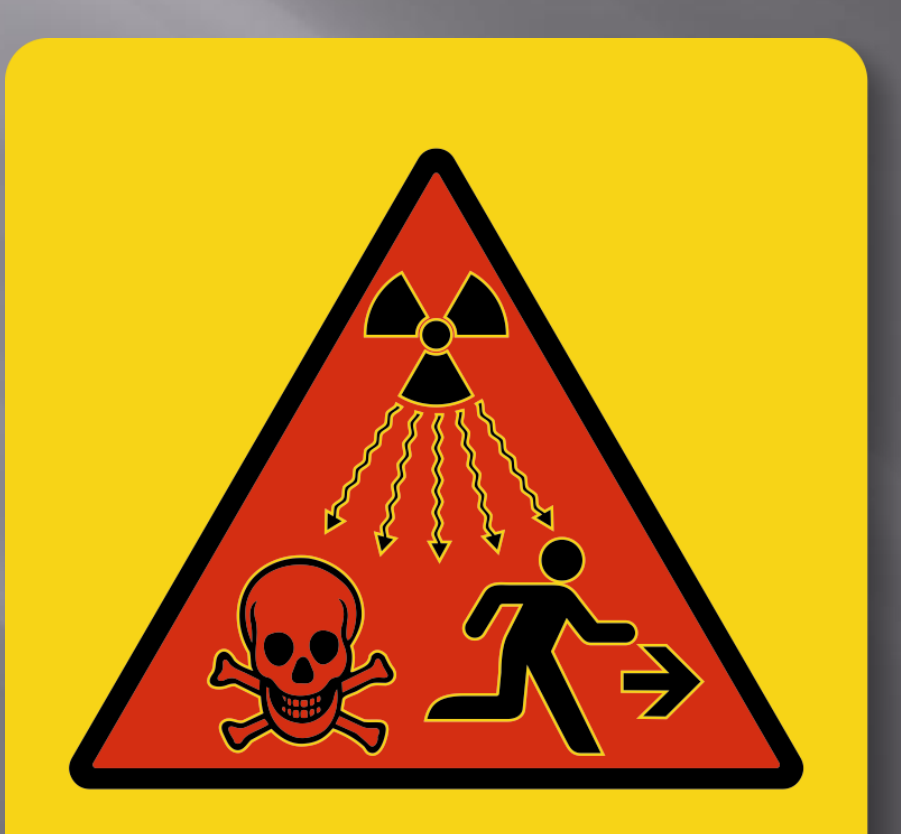

SmartSign.com • 800-952-1457 • S-9784

# What if I need to switch a device that requires more current?

#### Use a transistor

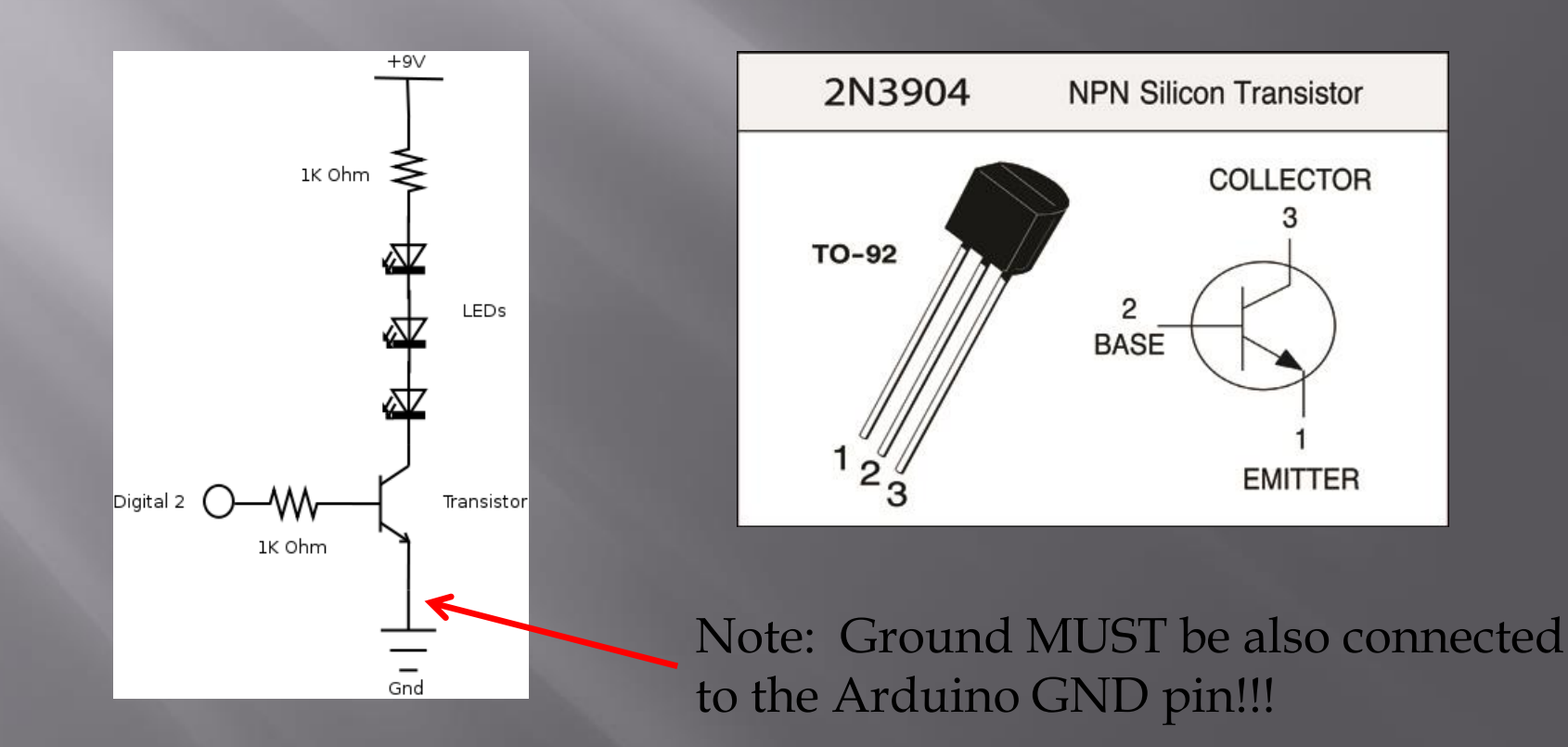